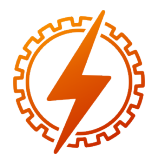

CEEL - ISSN 2596-2221 Universidade Federal de Uberlândia 25 a 29 de novembro de 2019

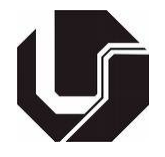

# PROTÓTIPO DE ANALISADOR DE DISTORÇÕES HARMÔNICAS DE TENSÃO E CORRENTE EM PLATAFORMA ARDUINO

Matheus Henrique Vieira Silva<sup>∗1</sup>, Bruno Gonçalves Silva<sup>1</sup>, Bianca Harumi Diniz Kai<sup>1</sup>, Jean Fonseca da

Silva<sup>1</sup>, Marielly Dayanne Silveira<sup>1</sup>, Filipe Diego da Silva<sup>1</sup> e Patrick Santos de Oliveira<sup>1</sup>

1 Instituto Federal de Minas Gerais - *Campus* Formiga

*Resumo* - Neste trabalho será apresentado um protótipo de um analisador de harmônicos e tensão em regime permanente desenvolvido na disciplina de Qualidade de Energia Elétrica do curso de Engenharia Elétrica do IFMG *Campus* Formiga a partir de uma implementação em microcontrolador Arduino. Como parâmetros de medição, foi utilizado o módulo 8 do PRODIST, definindo-se a leitura de até o 40º harmônico em relação a frequência fundamental do sistema. O escopo do trabalho se limitou a apresentar os níveis de tensão em regime permanente bem como a análise de harmônicos. O protótipo faz a medição monofásica de tensão e corrente através de sensores não invasivos. A implementação foi feita utilizando-se o aplicativo *Blynk* e os sinais digitalizados são processados *off-line* para construir os gráficos de análise em MATLAB®.

*Palavras-Chave* - Analisador de qualidade de energia. Prodist. Qualidade de energia.

# PROTOTYPE OF AN ARDUINO ENERGY QUALITY ANALYZER

*Abstract* - In this paper we will present a prototype of a harmonics and steady stage voltage developed in the Electrical Energy Quality course of the IFMG Campus Formiga Electrical Engineering course from an Arduino microcontroller implementation. As measurement parameters, the PRODIST module 8 was used, defining the reading of up to 40<sup>o</sup> harmonics in relation to the fundamental frequency of the system. The scope of this work was limited to presenting the steady state voltage levels as well as the harmonic analysis. The prototype makes single-phase voltage and current measurement using non-invasive sensors. The implementation was made using the Blynke application and digitized signals are processed offline to build MATLAB<sup>®</sup> analysis graphs.

*Keywords* - Power Quality Analyser. Prodist. Power quality.

## I. INTRODUÇÃO

Quando uma carga é dita linear e a tensão fornecida pela rede elétrica assume uma forma de onda senoidal perfeita, a corrente também é senoidal, no entanto, quando a carga conectada a rede é não linear, a corrente fornecida para a carga é distorcida e a tensão no PAC passa a sofrer deformações que geram os harmônicos sobre a frequência fundamental do sistema [\[5\]](#page-4-0).

A distorção total de tensão (DTT*<sup>V</sup>* ) e corrente (DTT*I*) é realizada a partir de análises das ondas não senoidais. Qualquer onda que possua em seu conteúdo distorções ou frequências com amplitude diferente da fundamental, pode ser decomposta de acordo com a série de Fourier, em uma componente de mesma frequência que a da onda fundamental, e em outras ondas senoidais de frequências múltiplas da fundamental conhecido como harmônicos [\[6\]](#page-4-1).

As concessionárias de distribuição de energia elétrica devem manter os níveis de tensão dentro de limites estabelecidos no módulo 8 do PRODIST, que foi criado para tratar das atividades relacionadas ao desempenho e qualidade de distribuição de energia, além de definir os procedimentos de medição de acordo com a norma IEC 61000-4-30 [10].

O sistema de iluminação pública, por exemplo, representa um consumo considerável da energia consumida nacionalmente. Contudo, de acordo com os tipos de lâmpadas e equipamentos utilizados podem injetar harmônicos e afetar na qualidade da energia [\[7\]](#page-4-2).

Com o objetivo de realizar o monitoramento do perfil de tensão e auxiliar na detecção e solução de problemas relacionados a má qualidade de energia, os analisadores de qualidade de energia são utilizados como o primeiro passo para mitigar tais problemas.

Dessa forma, neste trabalho foi desenvolvido um protótipo de analisador de qualidade de energia, análogo aos medidores de classe S, pois os cálculos de (DTT*<sup>V</sup>* ) são feito a cada 1 ciclo e as análises até o 40° harmônico. Este protótipo digitaliza os sinais de tensão e corrente de um sistema monofásicos e em seguida os dados armazenados são tratados na plataforma MATLAB<sup>®</sup>, para analise de (DTT<sub>*V*</sub>) e (DTT<sub>*I*</sub>).

Nas próximas seções serão apresentados os materiais utilizados na construção do protótipo bem como a metodologia

<sup>∗</sup>matheushenriqvs@gmail.com

adotada para a implementação do mesmo, os gráficos obtidos e as conclusões do presente trabalho.

## II. MATERIAIS

Os componentes utilizados no protótipo serão especificados a seguir:

## *A. Obtenção da corrente*

Para possibilitar a digitalização da corrente foi utilizado um medidor não invasivo SCT-013-000 apresentado na Figura [1.](#page-1-0) Este tem capacidade para medir correntes alternadas de até 100 A RMS. É um sensor não invasivo que enlaça o fio da fase que se deseja medir a corrente. Quando integrado a plataforma do analisador, trata-se de um transformador de corrente com razão de 100 para 0,05, em outras palavras, uma corrente no primário de 100 A faz com que no secundário circule uma corrente 50 mA [\[1\]](#page-4-3).

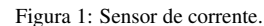

<span id="page-1-0"></span>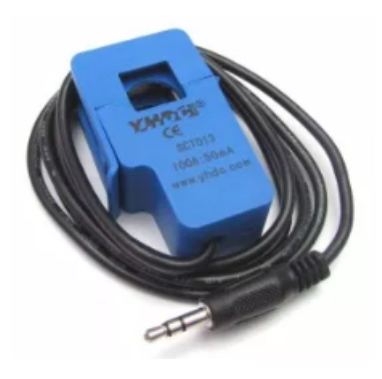

#### *B. Obtenção da tensão*

Para se obter os valores de tensão, utilizou-se o sensor de Tensão AC 0 a 250V Voltímetro ZMPT101B, Figura [2,](#page-1-1)que tem como finalidade converter a tensão medida e um valor de tensão proporcional em nível reduzido [\[2\]](#page-4-4).

Figura 2: Sensor de tensão.

<span id="page-1-1"></span>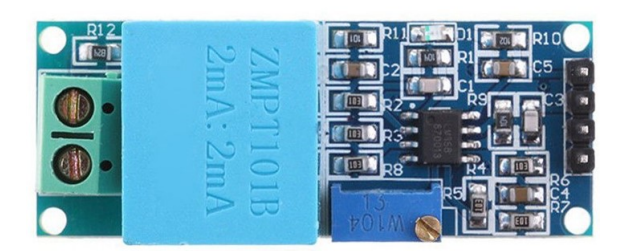

#### *C. Comunicação com o aplicativo*

A representação dos dados desta implementação foi realizada pelo aplicativo conhecido comercialmente como *Blynk* [\[8\]](#page-4-5), que faz a integração entre a plataforma microcontrolada e o dispositivo móvel (*smartphone*). Esse aplicativo é uma ferramenta capaz de realizar a conexão entre os sensores de corrente e tensão do analisador e o Arduino, através de uma rede <span id="page-1-2"></span>especificada. Ele permite que os valores sejam analisados em tempo real, de forma que os dados dos sensores possam ser obtidos e exibidos no aplicativo do *smartphone*, conforme pode ser visto na Figura [3.](#page-1-2)

Figura 3: Interface feita no aplicativo Blynk.

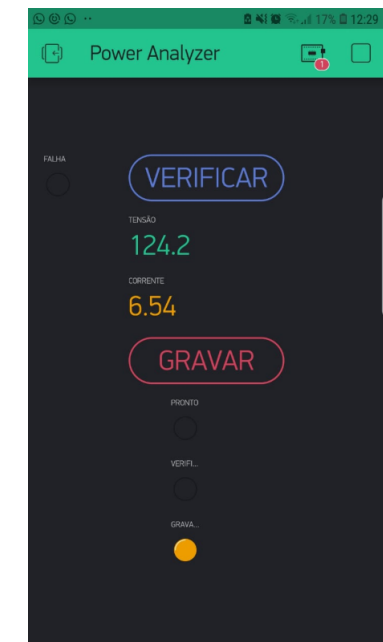

#### *D. Microcontrolador Arduino*

O microcontrolador utilizado foi o Arduino Due devido a possuir o *clock* mais alto da família Arduino. Uma vez que a quantidade de dados a serem coletados é muito grande, não foi possível a utilização do Arduino Uno ou Mega por limitações de memória RAM e *clock*. Já o Arduino Due, tem maior quantidade de memória, porém, as suas portas operam com tensão de 3,3 V.

### *E. Tratamento dos dados em MATLAB* <sup>R</sup>

Para desenvolver o *software* de pós-processamento foi utilizada a plataforma MATLAB <sup>R</sup> . Os valores de tensão *RMS* foram obtidos a partir da equação (1) apresentada no PRODIST [\[9\]](#page-4-6):

$$
V_{RMS} = \sqrt{\frac{\sum_{i=1}^{N} V_i^2}{N}}
$$
 (1)

Onde:

*VRMS* - Tensão RMS.

*N* - Número de amostras.

*V<sup>i</sup>* - Tensão.

Já para o cálculo dos harmônicos foi aplicada a função FFT (*Fast Fourier Transform*).

## III. METODOLOGIA

A primeira etapa consiste na digitalização e armazenamento dos dados de tensão e corrente no protótipo construído, tarefa esta realizada no microcontrolador Arduino, parte integrante do protótipo construído.

De acordo com o Módulo 8 do PRODIST, para análise de tensão em regime permanente é necessário realizar 1008 medições de 10 minutos, totalizando um período de 7 dias. Para cada medição de 10 minutos, onde apenas um valor RMS é apresentado, é necessário calcular a média de 3000 conjuntos de 12 ciclos (período de 10 minutos), em que cada conjunto deve ser calculado o valor RMS. Para atender a exigência do PRODIST de analisar até o 40<sup>o</sup> harmônico, e atender ao critério de Nyquist de mais de 2 pontos por ciclo, é preciso amostrar então a uma frequência superior a 4800 Hz, o que resultaria em 80 pontos por ciclo da fundamental do sinal de tensão e 80 pontos para o sinal de corrente. Assim, devido a possibilidade do Arduino Due, foi definida uma frequência de amostragem (Fs) de 7680 Hz.

Para a frequência fundamental de 60 Hz, tem-se que em um ciclo de 16,67 ms são coletados 128 pontos de tensão e corrente, sendo feito essa coleta de dados em uma sequência de 12 ciclos completos, o que corresponde a 5 coletas de tensão e corrente dentro de 1 segundo. Para utilização de uma medição de acordo com o PRODIST, este processo se repetiria até completar as 1008 medições de 10 minutos. A partir dos dados coletados, estes são processados na plataforma MATLAB $^\circledR$  para posterior geração dos gráficos de análise.

A interface do aplicativo *Blynk* possui dois botões, um para verificar e outro para gravar os dados. Quando é ligado, o analisador verifica se está medindo os valores corretos e plota em tempo real os valores RMS do sinal de tensão e corrente na interface gráfica do celular, como apresentado na Figura [3.](#page-1-2) O botão gravar inicia a gravação dos dados no cartão SD. Uma vez que os dados começam a ser gravados, não é mais possível visualizar o valor RMS dos sinais medidos em tempo real, e mostra-se apenas o último valor medido na tela do *Blynk*.

Para a gravação, devido aos limites de operação do *Hardware*, não é possível atender todos os critérios exigidos pelo o PRODIST, pois a quantidade de coleta de dados necessárias em 1 segundo não é atingida. São realizadas 2 coletas de tensão e corrente dentro de 1 segundo, referente a 12 ciclos cada coleta.

Os dados são salvos a partir de um módulo SD, cada conjunto de dados é armazenado temporariamente em um vetor e assim que o vetor esteja completo este é armazenado no cartão SD utilizando-se o código da Figura [4.](#page-2-0)

#### Figura 4: Código

```
roid GRAVAR()
```

```
int i = 0Serial.println("tagravando");
for (contDia = 0; contDia < 2; contDia++)
  for (const = 0; cont < 2; cont++)for (i = 0; i < 1536; i++)regular <math>\equiv</math> analogRead(A2) :regulatedore = analogRead(AO);peakv = (reguladorv - 508) + 3.663; // 3.663
      tensavetor[i] = peakv;peakc = (regularadorc - 518) + 0.2775correntevetor[i] = peakc;
      delayMicroseconds (113);
    for (i = 0; i < 1536; i++)File dataFile = SD.open("datalog.txt", FILE_WRITE);
      if (dataPile)
        dataFile.print(tensaovetor[i]);
        dataFile.print(";");
        dataFile.println(correntevetor[i]);
        dataFile.close();
      _{\rm{else}}-4
        digitalWrite(LEDDESLIGAR, LOW);
        Serial.println("error opening datalog.txt");
    Serial.println(cont);
  Serial.println(contDia);
  if (contDia == 6)
    digitalWrite(LEDVERIFICAR, LOW);
    digitalWrite (LEDLIGAR, HIGH);
    digitalWrite(LEDDESLIGAR, LOW);
\overline{\mathbf{1}}
```
Além dessa função ser realizada através do aplicativo, é possível executar o mesmo procedimento no próprio equipamento, com o auxílio de botões físicos que tem as mesmas finalidades, para que assim o processo não dependa da conexão com a internet. Por fim a montagem está representada pela a Figura [5.](#page-2-1)

Figura 5: Protótipo: a) Analisador b) Montagem.

<span id="page-2-1"></span>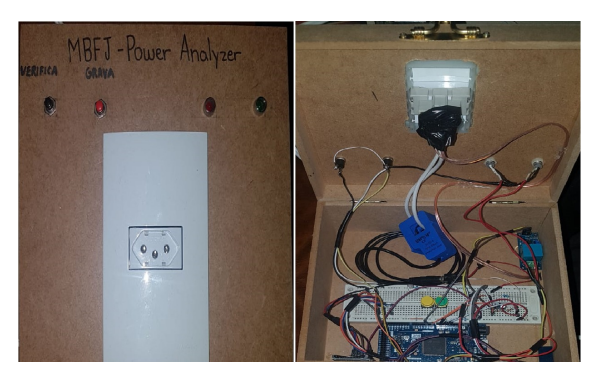

# IV. RESULTADOS

Com os dados colhidos nas medições realizadas é possível a realização de análise mais detalhada de vários parâmetros referentes a qualidade de energia que são descritos no Modulo 8 do Prodist, mas para validação deste protótipo, é proposto

apenas a análise de DTT*<sup>V</sup>* e DTT*<sup>I</sup>* de uma carga. Sendo assim é utilizado uma lâmpada de descarga vapor de mercúrio com potência de 400W. A lâmpada de descarga é composta por um tubo de arco que produz o efeito luminoso gerado pelo o choque entre os elétrons e os átomos de mercúrio, assim liberado uma energia luminosa, em que se faz necessário um reator para auxiliar na partida da lâmpada.

Devido a construção da lâmpada de descarga e para conhecer suas características, a respeito de distorções harmônicas, foi realizado as coletas de dados de tensão e corrente, em um período de três horas pelo o protótipo, são armazenados em um cartão SD.

Após a coleta dos dados, é utilizado a plataforma Matlab <sup>R</sup> para processar dados, que consiste calcular os valores de tensão, corrente, DTT*<sup>V</sup>* e DTT*<sup>I</sup>* . Abaixo estão os gráficos com as formas de onda de tensão e corrente, e também os gráficos com as distorções harmônicas de tensão e corrente.

A partir da coleta, são gerados os gráficos da tensão e da corrente, em um período de 6 ciclos e a sua resolução, como demonstram as Figuras [6](#page-3-0) e [7.](#page-3-1) A distorção causada pela inserção da lâmpada de mercúrio no sistema pode ser notada no semi-ciclo negativo da onda de tensão e em todo o ciclo da onde de corrente.

Figura 6: Sinal de tensão amostrado.

<span id="page-3-0"></span>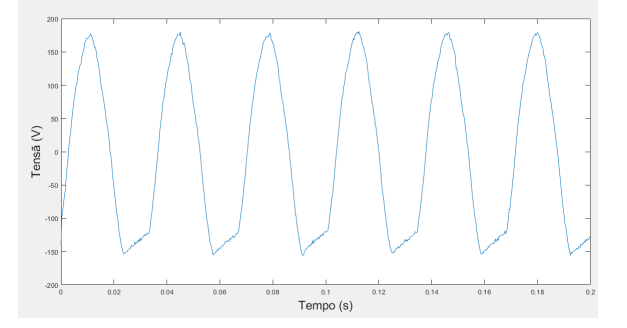

Figura 7: Sinal de corrente amostrado.

<span id="page-3-1"></span>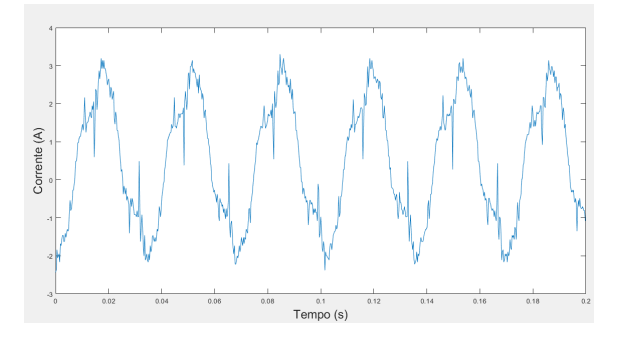

Um gráfico com os valores de tensão em regime permanente de todo o período amostrado, com os limites estabelecidos pelo PRODIST, como pode ser visto pela a Figura [8.](#page-3-2) Os valores mostrados neste gráfico delimitam os valores considerados aceitáveis e criticos ao qual o sistema pode estar sendo submetido.

#### Figura 8: Gráfico da Tensão em Regime Permanente.

<span id="page-3-2"></span>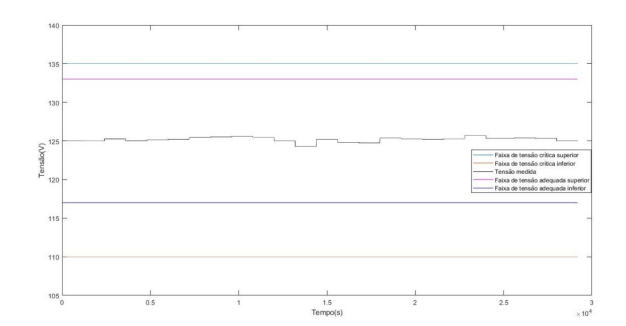

Para a análise das DTT*<sup>V</sup>* e DTT*<sup>I</sup>* da carga atribuída ao estudo, é gerado o gráfico e apresentados pelas a Figura [9](#page-3-3) e Figura [10,](#page-3-4) respectivamente.

<span id="page-3-3"></span>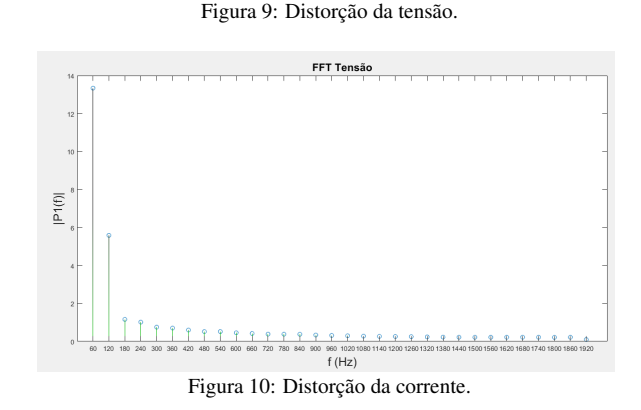

<span id="page-3-4"></span>**FFT Corrent** 

É possível observar que tanto na distorção harmônica da tensão quanto da corrente os harmônicos de ordem 3 e 5 são os mais relevantes. Para uma validação melhor dos resultados os resultados obtidos poderiam ser comparados com um analisador comercial, porém este protótipo não tem todas as funções que um analisador comercial tem.

Estes resultados se mostram satisfatórios para uso com fins didáticos, mas para uso comercial este ainda precisaria de grandes aprimoramentos, pois quando comparado as funções de um produto comercial, o protótipo não possuí um filtro *antialiasing* e realiza o monitoramento de uma única fase do sistema.

### V. CONCLUSÕES

O objetivo deste trabalho foi desenvolver um protótipo de analisador de qualidade de energia observando apenas aspectos de tensão de regime permanente e análise de harmônicos.

Recomenda-se o uso de um filtro *anti-aliasing* na etapa de

condicionamento do sinal para tão somente após realizar a sua digitalização. E também, análises dos sensores utilizados para verificar se há defasagem ou distorções causadas por eles.

A plataforma Arduino se mostrou satisfatória para construção de um analisador para fins didáticos, no entanto, devido ao atraso na gravação dos dados para cada conjunto de 12 ciclos, não foi possível realizar a medição contínua sem a perda de dados durante a amostragem, inviabilizando no momento sua utilização comercial por descumprimento da norma vigente e não podendo ser comparado a equipamentos que já se encontram no mercado, pois o protótipo ainda não atendem todos os requisitos do PRODIST.

A implementação computacional em Matlab<sup>®</sup> para geração dos gráficos levou os alunos da disciplina a entenderem os procedimentos de medição exigidos pelo PRODIST bem como o cálculo envolvido para obtenção do nível de tensão em regime permanente e dos harmônicos desejados.

#### REFERÊNCIAS

- <span id="page-4-3"></span>[1] Eletrogate. *Medidor de corrente e energia com Arduino: Sensor de corrente*. Acedido em 17 de Junho de 2019, em: <http://blog.eletrogate.com>.
- <span id="page-4-4"></span>[2] Filipe Flop. *Como gravar dados no Cartão SD com Arduino*. Acedido em 01 de Junho de 2019, em: [https://www.filipeflop.com/blog/](https://www.filipeflop.com/blog/cartao-sd-com-arduino/) [cartao-sd-com-arduino/](https://www.filipeflop.com/blog/cartao-sd-com-arduino/).
- [3] Vida de Silício. *SCT-013 Sensor de Corrente Alternada com Arduino*. Acedido em 25 de Maio de 2019, em: [https://portal.vidadesilicio.com.](https://portal.vidadesilicio.com.br/sct-013-sensor-de-corrente-alternada/) [br/sct-013-sensor-de-corrente-alternada/](https://portal.vidadesilicio.com.br/sct-013-sensor-de-corrente-alternada/).
- [4] Blog Master Walker. *Como usar com Arduino Sensor de Tensão AC 0 a 250V Voltímetro ZMPT101B*. Acedido em 25 de Maio de 2019, em: [http://](http://blogmasterwalkershop.com.br/arduino/) [blogmasterwalkershop.com.br/arduino/](http://blogmasterwalkershop.com.br/arduino/).
- <span id="page-4-0"></span>[5] SILVA, Fernando Oliveira da. Analisador Autônomo de Qualidade da Energia Elétrica com Pro-

cessamento em Software. Monografia , Curitiba, 2008. Disponível em: [https://www.up.edu.br/](https://www.up.edu.br/blogs/engenharia-da-computacao/wp-content/uploads/sites/6/2015/06/2008.12.pdf) [blogs/engenharia-da-computacao/wp-content/](https://www.up.edu.br/blogs/engenharia-da-computacao/wp-content/uploads/sites/6/2015/06/2008.12.pdf) [uploads/sites/6/2015/06/2008.12.pdf](https://www.up.edu.br/blogs/engenharia-da-computacao/wp-content/uploads/sites/6/2015/06/2008.12.pdf). Acesso em: 22 jul. 2019.

- <span id="page-4-1"></span>[6] GARCIA, Flávio Resende. Harmônicos em Sistemas Elétricos de Potência. IESA/SA, [S. l.], 2008. Disponível em: [http://www.iesa.com.br/institucional/pdf/](http://www.iesa.com.br/institucional/pdf/pdf_reativa/ap_harmonicosSEPCap.pdf) [pdf\\_reativa/ap\\_harmonicosSEPCap.pdf](http://www.iesa.com.br/institucional/pdf/pdf_reativa/ap_harmonicosSEPCap.pdf). Acesso em: 22 jul. 2019.
- <span id="page-4-2"></span>[7] TOSTES, C. M. E. L.; MOURA, A. C. C. M.; YO-KOYAMA, A. L. T.. Impactos Harmônicos em redes de distribuição de energia oriundos da iluminação pública. 2002. 10 f. Monografia (Especialização) - Curso de Engenharia Elétrica, Ufpa, Belém, 2002. Disponível em: <[https://www.cgti.org.br/publicacoes/](https://www.cgti.org.br/publicacoes/wp-content/uploads/2016/04/Impactos-Harmo%CC%82nicos-em-Redes-de-Distribuic%CC%A7a%CC%83o-de-Energia-oriundos-da-Iluminac%CC%A7a%CC%83o-Pu%CC%81blica1.pdf) [wp-content/uploads/2016/04/Impactos-Harmo%](https://www.cgti.org.br/publicacoes/wp-content/uploads/2016/04/Impactos-Harmo%CC%82nicos-em-Redes-de-Distribuic%CC%A7a%CC%83o-de-Energia-oriundos-da-Iluminac%CC%A7a%CC%83o-Pu%CC%81blica1.pdf) [CC%82nicos-em-Redes-de-Distribuic%CC%A7a%](https://www.cgti.org.br/publicacoes/wp-content/uploads/2016/04/Impactos-Harmo%CC%82nicos-em-Redes-de-Distribuic%CC%A7a%CC%83o-de-Energia-oriundos-da-Iluminac%CC%A7a%CC%83o-Pu%CC%81blica1.pdf) [CC%83o-de-Energia-oriundos-da-Iluminac%CC%](https://www.cgti.org.br/publicacoes/wp-content/uploads/2016/04/Impactos-Harmo%CC%82nicos-em-Redes-de-Distribuic%CC%A7a%CC%83o-de-Energia-oriundos-da-Iluminac%CC%A7a%CC%83o-Pu%CC%81blica1.pdf) [A7a%CC%83o-Pu%CC%81blica1.pdf](https://www.cgti.org.br/publicacoes/wp-content/uploads/2016/04/Impactos-Harmo%CC%82nicos-em-Redes-de-Distribuic%CC%A7a%CC%83o-de-Energia-oriundos-da-Iluminac%CC%A7a%CC%83o-Pu%CC%81blica1.pdf)>. Acesso em: 22 jul. 2019.
- <span id="page-4-5"></span>[8] Blynk. Blynk.io. Disponível em: <https://blynk.io/>. Acesso em: 25 jul. 2019.
- <span id="page-4-6"></span>[9] AGÊNCIA NACIONAL DE ENERGIA ELÉTRICA – ANEEL (Brasil). PRODIST. Resolução Normativa nº 794/2017. Procedimentos de Distribuição de Energia Elétrica no Sistema Elétrico Nacional: Módulo 8 - Qualidade da Energia Elétrica, [S. l.], 1 jan. 2018.
- [10] FUNDAÇÃO DE APOIO UNIVERSITÁRIO. Definição dos procedimentos de medição - Distorções Harmônicas, Desequilíbrio de Tensão, Flutuação de Tensão e Variações de Tensão de Curta Duração . Disponível em: [https:](https://www2.aneel.gov.br/aplicacoes/consulta_publica/documentos/Nota%20T%C3%A9cnica_0105_SRD-%20I%20_Relat%C3%B3rio_3_FINAL.pdf) [//www2.aneel.gov.br/aplicacoes/consulta\\_](https://www2.aneel.gov.br/aplicacoes/consulta_publica/documentos/Nota%20T%C3%A9cnica_0105_SRD-%20I%20_Relat%C3%B3rio_3_FINAL.pdf) [publica/documentos/Nota%20T%C3%A9cnica\\_](https://www2.aneel.gov.br/aplicacoes/consulta_publica/documentos/Nota%20T%C3%A9cnica_0105_SRD-%20I%20_Relat%C3%B3rio_3_FINAL.pdf) [0105\\_SRD-%20I%20\\_Relat%C3%B3rio\\_3\\_FINAL.pdf](https://www2.aneel.gov.br/aplicacoes/consulta_publica/documentos/Nota%20T%C3%A9cnica_0105_SRD-%20I%20_Relat%C3%B3rio_3_FINAL.pdf). Acesso em: 8 nov. 2019.